## **How to upgrade the TV software**

#### **Note: After you have downloaded the new software, double click on the zip-file and copy ALL the .upg file(s) to the root directory of the USB memory device.**

## **Introduction**

Philips continuously tries to improve its products and it wants you to profit of that even after your purchase. Therefore it allows you to upgrade your TV software using a USB memory device (not supplied). You can execute the software upgrade procedure yourself.

## **Preparing a USB portable memory for software upgrade**

What do you need ?

- An archive utility that supports the ZIP-format (e.g. WinZip for Windows of Stuffit for Mac OS).
- A USB portable memory with min. 128 Mb free space.

New software can be downloaded from the **www.philips.com/support** website.

- 1. Click on the **Download arrow** in the upper left corner of your screen.
- 2. Save the latest software upgrade file to your computer.
- 3. Double click on the zip-file in order to see the content.
- 4; Copy the autorun file or both autorun files (if there are two) to the root directory on the USB memory device.

**Note**: Only use software upgrades that can be found on the www.philips.com/support web site.

## **How to upgrade the TV software (continued)**

## **Televison upgrade**

## **Warning**:

- You are not allowed to remove the USB portable memory during the software upgrade procedure;
- In case of a power drop during the upgrade procedure, don't remove the USB portable memory from the TV. The TV will continue the upgrade as soon as the power comes back;
- If an error occurs during the upgrade you should retry the procedure or if you need further assistance or in case of problems, please call your local Philips Customer Centre. See Philips Consumer Care on the www.philips.com/support website.

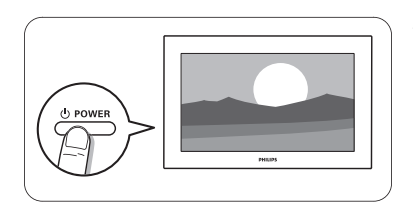

1. Switch the TV on.

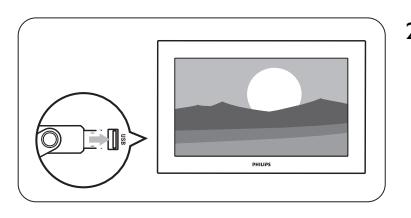

2. Insert the USB memory stick in the USB slot of the TV.

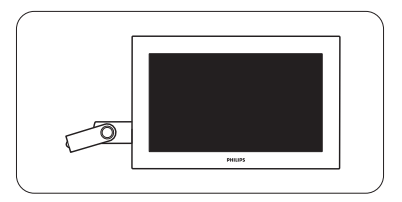

3. The TV switches off. The screen stays black for about 10 seconds. Please, wait and do not use the power switch on the TV.

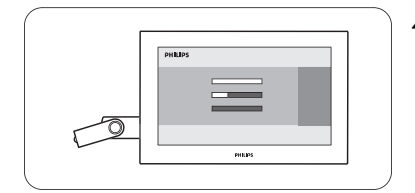

4. The upgrade process starts automatically. Please wait.

# **How to upgrade the TV software (continued)**

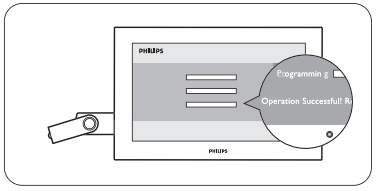

5. The upgrade is finished when the message "Operation successful" appears on the screen.

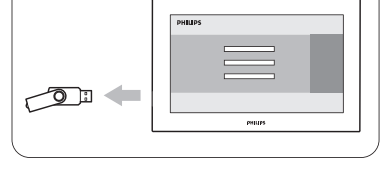

6. Remove the USB memory stick from the TV.

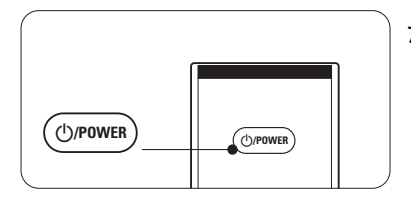

7. Press  $\bigcirc$ /**POWER** on the remote control. Do not press more than once. Do not use the power switch on the TV.

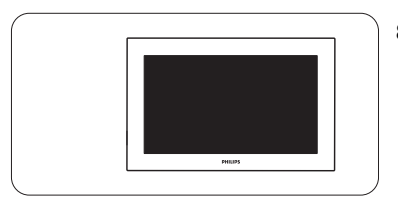

8. The TV switches off. The screen stays black for about 10 seconds. Please, wait.

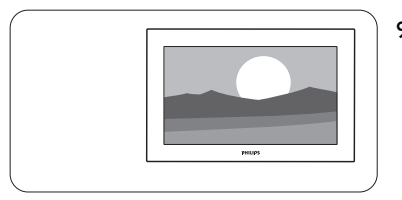

- 9. The TV switches back on again. The upgrade is done.
- 10. Once the upgrade is finished use your PC to remove the TV software from your USB portable memory.

#### **Software history**

#### **Main modifications**

#### *Each release contains:*

- $\bullet$  All solutions identified in earlier versions
- $\bullet$  Improved connectivity to improve compatibility with other external devices

## **Q591E\_0.100.0.0**

- implementation to switch off the overnight update.
- Regression caused on HDMI has been resolved.

## **Q591E\_0.97.0.0**

• Solution for picture drops when watching digital broadcasts in the United Kingdom.

#### **Q591E\_0.94.0.0**

- audio issue solved when switching between HDMI sources.
- Optimalisation Audio SPDIF for HTS3367

## **Q591E\_0.93.0.0**

- Upgrade Madrid solution.
- Improvement for Riks-TV.
- Improved picture quality via availability of more colors.(color gamut)

#### **Q591E\_0.91.0.0**

- Solution for the Madrid Broadcast issue.
- Improvement digital channel reception La7 DVB payTV channel Italy.
- DGTVi approved.

#### **Q591E\_0.89.0.0**

- Improvement of Teletext.(no longer mixed pages or skipped parts)
- Solution for loosen channels overnight in Denmark.
- Reboot of the 42PFL9803D/10 after switching to the HDMI(Philips 1080) solved.

#### **Q591E\_0.83.0.0**

- replaces all previous releases, including Q591E\_1.58.14.0.
- problems with installation algorithm for DVB-T UK solved.
- audio problems with certain STB devices solved.

## **Q591E\_0.58.14.1**

- Improvements for DNLA(decrease time to display thumbnails)
- Improvements DVB-T for France(region with the Belgian boarder)

## **Q591E\_0.58.11.0**

• Improvement of the OSD after start-up.

## **Q591E\_0.58.8.0**

- Missing of information on TXT pages has been solved.
- Improved settings when identifying the source as a 'PC'.
- Resolving the fact that mouse movements lag behind.
- Solution about disappearing subtitles with DVB-C.
- Sporadically no picture on DVB-C channels with specific CAM's and when starting up the TV, has been solved.

#### **Q591E\_0.58.5.0**

- Improvement of the connection via HDMI with Bose system.
- Improvement of stand-by behaviour.
- Improvements for EPG behavior in UK.
- Functionality added for Australia and Finland.
- Improvement scroll behavior remote control.
- supports MPEG4 in Spain.

### **Q591E\_0.25.26.1**

• Improved channel reception in Spain.

#### **Q591E\_0.25.24.1**

• Improved black impression.

## **Q591E\_0.25.21.0**

- A 1080p 60Hz type of input signal does no longer show flashes on screen with this software upgrade.
- The Common Interface functionality is now enabled for the UK with this software upgrade.
- Possible picture judder with MPEG4 signals is solved with this software upgrade.

• While the TV relaunches its software during normal use, strange picture and sound artefacts no longer appear, with this software upgrade.